# **Руководство пользователя Y-DISK**

## **Инструкция**

Для корректной работы флешки 3 в 1 на телефоне скачайте приложение Y-DISK.

Используйте накопитель, чтобы освободить больше свободного места на вашем устройстве IOS/Android и переносить файлы с телефона и флешки без использования кабеля, iTunes и/или iCloud.

Флешка совместима с IOS/Mac/Windows/Android и поддерживает практически все форматы фото, видео, аудио и документов.

Более того, он позволяет использовать Touch/Face ID/пароль для защиты важных файлов.

# **Установка**

Для ПК: просто подключите USB-порт к компьютеру или ноутбуку.

Для IOS: найдите «Y-DISK» в App Store, загрузите и установите приложение. Без приложения флешку использовать нельзя.

Для Android: приложение устанавливать не требуется. В вашем центре уведомлений появится всплывающее окно. Требуется всего несколько шагов:

- 1. Подключите флешку к телефону как Вы обычно заряжаете телефон.
- 2. Откройте приложение «Проводник» или «Мои файлы». Выберете «USB-накопитель». Здесь можно открывать, перемещать, передавать или удалять файлы.

### **Основные характеристики**

- Чтобы ограничить доступ к файлам, в Проводнике щелкните на значок замка внизу и установите пароль.
- Нажмите на значок камеры в левом верхнем углу, чтобы сфотографировать или записать видео.
- В проводнике нажмите и удерживайте файлы, которые хотите переместить на Y-DISK. Затем нажмите в левом нижнем углу на значок копирования. Файлы успешно скопированы на флеш-накопитель.
- Откройте страницу «Резервное копирование», если нужно сделать резервное копирование, восстановить контакты или сделать экспорт фотографий.

## **ВАЖНО**

- Не вынимайте флешку во время работы. Пользуйтесь безопасным извлечением.
- После присоединения флешки к устройству подождите несколько секунд, она должна отобразиться. Если этого не случилось, попробуйте вставить флешку еще раз.
- Вставляйте флешку в устройство только соответствующим типу разъемом.
- Скачивайте только безопасные файлы, чтобы избежать распространения вирусов.

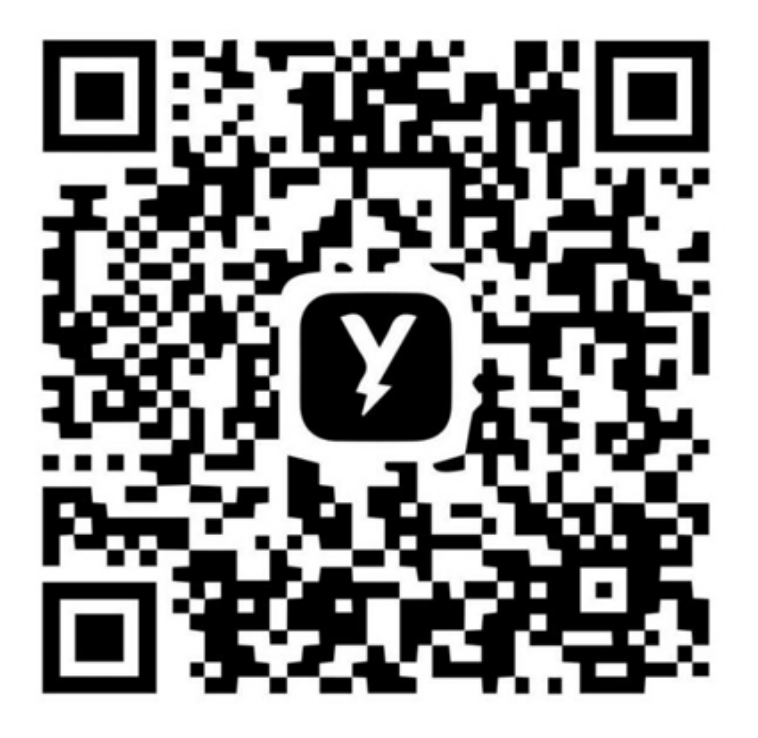